Year ending

## Income Tax Credits (for corporations and fiduciaries)

Month Year
IL Attachment No. 3

| _                   |                                                         |                                                                                    |                                         |                                                    | - <del></del>                                       | <u> </u>       |              |                             |  |  |
|---------------------|---------------------------------------------------------|------------------------------------------------------------------------------------|-----------------------------------------|----------------------------------------------------|-----------------------------------------------------|----------------|--------------|-----------------------------|--|--|
|                     | er your name as shown or                                | -                                                                                  |                                         |                                                    |                                                     | deral employe  | r identifica | tion number (FEIN).         |  |  |
| To c<br>avai<br>You |                                                         | nplete this Sche<br>4 Schedule 1299-D<br>at may be used on<br>es issued to you fro | edule?<br>, you w<br>this 20<br>m the l | ill need to refe<br>14 Schedule 1<br>Department of | r to Step 3 of the 20<br>299-D.<br>Commerce and Ecc | onomic Opport  | unity or oth | ner agencies, any Schedules |  |  |
| docı                | P issued to you by partner umenting the sale or transf  | er of credits to you                                                               |                                         |                                                    |                                                     |                | to the Dep   | partment of Revenue         |  |  |
|                     | ep 1: Figure yo                                         |                                                                                    |                                         |                                                    |                                                     |                |              |                             |  |  |
| Se                  | ction A — Credits                                       | which can be                                                                       | e car                                   | ried for tw                                        | o years                                             |                |              |                             |  |  |
|                     | TECH-PREP Youth                                         | Vocational Pro                                                                     | ogran                                   | ns Credit                                          |                                                     |                |              |                             |  |  |
| 1                   | Enter direct payroll expe                               | nses and amount                                                                    | for pers                                | sonal services                                     |                                                     | x .:           | 20 = —       | <b>→</b> 1                  |  |  |
|                     | Dependent Care A                                        | ssistance Pro                                                                      | gram                                    | Credit                                             |                                                     |                |              |                             |  |  |
| 2                   | Enter the expenses for o                                | on-site dependent                                                                  | care.                                   |                                                    |                                                     | x .            | 05 =         | <b>→</b> 2                  |  |  |
| 3                   | Add Lines 1 and 2. Enter This is the total of your of   |                                                                                    |                                         |                                                    |                                                     |                |              | 3                           |  |  |
| _                   | •                                                       |                                                                                    |                                         | -                                                  |                                                     |                |              |                             |  |  |
| Se                  | ction B — Credits                                       |                                                                                    |                                         | ried for fiv                                       | e years                                             |                |              |                             |  |  |
|                     | Film Production Se                                      | ervices Tax Cr                                                                     | edit                                    |                                                    |                                                     |                |              |                             |  |  |
| 4                   | Enter the amount of ava received from DCEO or           |                                                                                    |                                         |                                                    |                                                     | O certificate. |              | 4                           |  |  |
| 5                   | Enter any distributive sh <b>Attach</b> Schedule K-1-P. | are of Film Produc                                                                 | tion Se                                 | ervices Tax Cre                                    | edit from partnershi                                | ps and S corp  | orations.    | 5                           |  |  |
| 6                   | Add Lines 4 and 5. This                                 | is your <b>Film Prod</b> u                                                         | uction                                  | Services Tax                                       | Credit.                                             |                |              | <b>→</b> 6                  |  |  |
|                     | Employee Child Ca                                       | are Tax Credit                                                                     | (Form                                   | IL-1120 file                                       | rs only)                                            |                |              |                             |  |  |
| 7                   | Enter the total start-up of                             | osts to provide the                                                                | child o                                 | care facility.                                     |                                                     | x .30 = 7      |              |                             |  |  |
| 8                   | Enter the annual amoun                                  | t paid to provide th                                                               | e child                                 | care facility.                                     |                                                     | x .            | 05 =         | 8                           |  |  |
| 9                   | Add Lines 7 and 8. This                                 | is your total <b>Empl</b>                                                          | oyee C                                  | hild Care Tax                                      | Credit.                                             |                | _            | <b>→</b> 9                  |  |  |
|                     | Enterprise Zone In                                      | vestment Cred                                                                      | tit                                     |                                                    |                                                     |                |              |                             |  |  |
|                     | Α                                                       | В                                                                                  | С                                       | D                                                  | E                                                   | F              | G            | Н                           |  |  |
|                     | Description of<br>qualified property                    | Date placed in service in Illinois  Month Year                                     |                                         |                                                    | Name of zone                                        | Basis          | Rate         | Column F x Column G         |  |  |
| 10                  | а                                                       |                                                                                    |                                         |                                                    |                                                     |                | 005          | a                           |  |  |
| 10                  | b                                                       |                                                                                    |                                         |                                                    |                                                     |                | .005<br>.005 | a<br>b                      |  |  |
|                     | •                                                       |                                                                                    |                                         |                                                    |                                                     |                |              | c                           |  |  |
| 44                  | C                                                       | /                                                                                  |                                         |                                                    | dit funcion in a utomo un la im-                    |                | .005         | C                           |  |  |
| 11                  | Enter any distributive sh<br>Attach Schedule(s) K-1-    |                                                                                    | one in                                  | vesument Gred                                      | ait irom partnersnips                               | s anu S corpo  | rauons.      | 11                          |  |  |
| 12                  | Add Column H, Lines 10 This is your <b>Enterprise</b>   |                                                                                    |                                         |                                                    |                                                     |                |              | <b>▶</b> 12                 |  |  |

13 Add Lines 6, 9, and 12. Enter the total here and on Page 2, Line 14.

13 \_\_\_\_

14 \_\_\_\_\_

| River | Fdae | Redevelo | nment 70    | ne Inves   | tment | Credit |
|-------|------|----------|-------------|------------|-------|--------|
| nivei | Luge | neuevelo | pilielit 20 | ile ilives | uneni | Crean  |

|    | River Edge Redeve                                         | elopment Zone                                     | Inve      | stment                 | Credit                          |             |                    |                      |                            |
|----|-----------------------------------------------------------|---------------------------------------------------|-----------|------------------------|---------------------------------|-------------|--------------------|----------------------|----------------------------|
|    | Α                                                         | В                                                 | С         | D                      | E                               |             | F                  | G                    | Н                          |
|    | Description of<br>qualified property                      | Date placed in<br>service in Illinois             |           | New/Use<br>(see instr. |                                 | е           | Basis              | Rate<br>(see instr.) | Column F x Column G        |
|    |                                                           | Month Year                                        |           |                        |                                 |             |                    |                      |                            |
| 15 | a                                                         | /                                                 |           |                        |                                 |             |                    |                      | a                          |
|    | b                                                         | /                                                 |           |                        |                                 |             |                    |                      | b                          |
|    | c                                                         | /                                                 |           |                        |                                 |             |                    |                      | c                          |
| 16 | Enter any distributive shapartnerships and S corpo        |                                                   |           |                        |                                 | edit fro    | om                 |                      | 16                         |
| 17 | Add Column H, Lines 15.<br>This is your <b>River Edge</b> | a through 15c, and                                | d Line    | 16.                    |                                 |             |                    | <b></b>              | 17                         |
|    | High Impact Busine                                        | ess Investmer                                     | nt Cre    | dit                    |                                 |             |                    |                      |                            |
|    | A Description of qualified property                       | B<br>Date placed<br>service in Illin<br>Month Yea | ois       | C<br>ACRS<br>class (se | D<br>New/Used Nee instructions) | E<br>lame o |                    | F<br>Basis           | G<br>Column F x .5% (.005) |
| 18 | a                                                         |                                                   |           |                        |                                 |             |                    |                      | . a                        |
|    | b                                                         |                                                   |           |                        |                                 |             |                    |                      |                            |
|    | c                                                         |                                                   |           |                        |                                 |             |                    |                      | C                          |
| 19 | Add Column G, Lines 18                                    |                                                   |           |                        |                                 |             |                    |                      | 19                         |
|    | Tax Credit for Affor                                      | dable Housin                                      | a Dor     | nations                |                                 |             |                    |                      |                            |
|    |                                                           |                                                   | •         |                        |                                 |             | v                  | .50 =                | 20                         |
| 20 | Enter the total amount of<br>Attach a copy of proof of    |                                                   |           |                        |                                 |             |                    |                      |                            |
| 21 | Enter any distributive sha<br>S corporations or transfe   |                                                   |           |                        |                                 | n partı     | nerships an        | d                    | 21                         |
| 22 | Add Lines 20 and 21. Thi                                  | is is your Tax Cred                               | dit for   | Affordabl              | e Housing Donation              | ons.        |                    | $\rightarrow$        | 22                         |
|    | <b>Economic Develop</b>                                   | ment for a Gro                                    | owing     | J Econo                | my (EDGE) Tax                   | Cre         | dit                |                      |                            |
| 23 | Enter the amount of EDG  Attach DCEO certificate          |                                                   | rded to   | you for th             | iis tax year under yo           | our agı     | reement wit        | th DCEO.             | 23                         |
| 24 | Enter any distributive sha                                | are of EDGE Tax C                                 | Credit fr | om partne              | erships and S corpo             | oration     | s. <b>Attach</b> S | ch. K-1-P.           | 24                         |
|    | Add Lines 23 and 24. Th                                   |                                                   |           | -                      |                                 |             |                    | $\rightarrow$        | 25                         |
|    | Research and Deve                                         | elonment Cred                                     | lit (Qu   | ıalifving              | expenses must l                 | he fro      | m researd          | h activitie          | s conducted in Illinois.)  |
|    | noodaron and Bore                                         |                                                   | ( \       | ·umymg                 | oxponede maer                   | 50 110      | iii roodard        | A                    | В                          |
|    | Enter the following:                                      |                                                   |           |                        |                                 |             | Base period        | l avg. expens        | ses This year's expenses   |
| 26 | Illinois wages for qualified                              | d services. See ins                               | structio  | ns.                    |                                 | 26          |                    |                      |                            |
| 27 | Illinois cost of supplies                                 |                                                   |           |                        |                                 | 27          |                    |                      |                            |
| 28 | Illinois rental or lease cos                              | sts of computers                                  |           |                        |                                 | 28          |                    |                      | _                          |
| 29 | 65% (.65) of Illinois contr                               | act expenses                                      |           |                        |                                 | 29          |                    |                      |                            |
| 30 | Illinois basic research pa                                | yments to qualifie                                | d orgar   | nizations (            | corporations only)              | 30          |                    |                      |                            |
|    | Figure your credit:                                       |                                                   |           |                        |                                 |             |                    |                      |                            |
|    | Add Lines 26 through 30                                   |                                                   |           | -                      |                                 | 31          |                    |                      | _                          |
|    | Subtract Column A, Line                                   |                                                   | 3, Line   | 31. If neg             | ative, enter zero.              |             |                    |                      | 32                         |
|    | Multiply Line 32 by 6.5%                                  |                                                   |           |                        |                                 |             |                    |                      | 33                         |
| 34 | Enter any distributive sha                                |                                                   |           |                        |                                 |             |                    |                      | 34                         |
| 25 | from partnerships and S                                   | •                                                 |           | ` '                    |                                 |             |                    |                      | 35                         |
| ა၁ | Add Lines 33 and 34. Thi                                  | is is your <b>nesearc</b>                         | п апа     | Developr               | nent Greatt.                    |             |                    |                      |                            |
| 36 | Add Lines 14, 17, 19, 22                                  | , 25, and 35. Ente                                | r the to  | tal here a             | nd on Page 3, Line              | 37.         |                    |                      | 36                         |

## **■** River Edge Redevelopment Zone Remediation Credit

|    | A                                                          | B<br>Total unreimburse                                                              | d remediation                           |                      | С                              |                                   |             | D                                    |
|----|------------------------------------------------------------|-------------------------------------------------------------------------------------|-----------------------------------------|----------------------|--------------------------------|-----------------------------------|-------------|--------------------------------------|
|    | Name of Zone                                               | costs in excess                                                                     | of \$100,000                            |                      | Rate                           |                                   |             | Column B x Column C                  |
| 38 | a                                                          |                                                                                     |                                         |                      | 6 (.25)                        |                                   |             |                                      |
|    | b                                                          |                                                                                     |                                         |                      | 6 (.25)                        |                                   |             |                                      |
|    | C                                                          | <del>-</del>                                                                        |                                         |                      | 6 (.25)                        |                                   | c _         |                                      |
|    | Attach a copy of the certification                         | •                                                                                   |                                         |                      | 0 ,                            |                                   |             |                                      |
| 39 | Enter the amount of River<br>Attach a copy of the letter   | _                                                                                   |                                         |                      |                                | you.                              | 39 _        |                                      |
| 40 | Add Column D, Lines 38a This is your total <b>River Ed</b> |                                                                                     |                                         | on Credit.           |                                | <b>—</b>                          | <b>40</b> _ |                                      |
|    | Ex-Felons Jobs Cred                                        | dit                                                                                 |                                         |                      |                                |                                   |             |                                      |
|    | Α                                                          | в с                                                                                 | D                                       | E                    | F                              | G H                               |             | 1                                    |
|    | Name                                                       | Date<br>SSN hired                                                                   | Qualified wages                         | Col. D<br>x 5% (.05) | Max credit amount              | Prior Col. F m Col. C             |             | Enter the lesser of<br>Column E or H |
| 41 | a                                                          |                                                                                     |                                         |                      | _ \$1,500 _                    |                                   | a _         |                                      |
|    | b                                                          |                                                                                     |                                         |                      | _ \$1,500 _                    |                                   | b_          |                                      |
|    | c                                                          |                                                                                     |                                         |                      | _ \$1,500 _                    |                                   | c_          |                                      |
| 42 | Enter any distributive share from partnerships and S co    |                                                                                     |                                         |                      |                                |                                   | 42 _        |                                      |
| 43 | Add Column I, Lines 41a tl                                 | •                                                                                   |                                         | tal Ex-Felo          | ns Jobs Cr                     | edit. —                           | <b>43</b> _ |                                      |
| _  | Veterans Jobs Credi                                        | _                                                                                   | -                                       |                      |                                |                                   |             |                                      |
|    | A                                                          | B                                                                                   | C                                       | e comple             | D                              | E                                 |             | F                                    |
|    |                                                            |                                                                                     |                                         |                      | Column C                       |                                   |             |                                      |
|    | Name                                                       | SSN                                                                                 | Qualifi<br>wage                         |                      | x percentag<br>ee instructions | e amount<br>s for Columns D and E |             | Enter the lesser<br>of Column D or E |
| 44 | a                                                          |                                                                                     |                                         |                      |                                |                                   | a _         |                                      |
|    | b                                                          |                                                                                     |                                         |                      |                                |                                   | b _         |                                      |
|    | C                                                          |                                                                                     |                                         |                      |                                |                                   | c _         |                                      |
| 45 | Enter any distributive share                               | of Veterans Jobs Credi                                                              | t                                       |                      |                                |                                   |             |                                      |
|    | from partnerships and S co                                 |                                                                                     |                                         |                      |                                |                                   | 45 _        |                                      |
| 46 | Add Column F, Lines 44a t                                  | hrough 44c and Line 4                                                               | 5. This is your to                      | tal <b>Veterar</b>   | ns Jobs Cre                    | dit.                              | <b>46 –</b> |                                      |
|    | Student-Assistance                                         | Contribution Cred                                                                   | lit                                     |                      |                                |                                   |             |                                      |
|    | A                                                          | В                                                                                   | С                                       |                      | D                              | Е                                 |             | F                                    |
|    | Name                                                       | SSN                                                                                 | Qualif<br>contribution                  |                      | Column C<br>x 25% (.25         |                                   |             | Enter the lesser of Column D or E    |
| 47 | a                                                          |                                                                                     |                                         |                      |                                |                                   | а           |                                      |
|    | b                                                          |                                                                                     |                                         |                      |                                | \$500                             |             |                                      |
|    |                                                            |                                                                                     |                                         |                      |                                | _                                 | ~ -         |                                      |
|    | C                                                          |                                                                                     |                                         |                      |                                | \$500                             | С           |                                      |
| 48 | C                                                          |                                                                                     |                                         |                      |                                | _ \$500                           | C _         |                                      |
| 48 | cEnter any distributive share from partnerships and S co   | e of Student-Assistance                                                             | Contribution C                          |                      |                                | _ \$500                           |             |                                      |
|    | Enter any distributive share                               | e of Student-Assistance<br>orporations. <b>Attach</b> Sch<br>hrough 47c and Line 48 | e Contribution C<br>nedule K-1-P.<br>3. |                      |                                | _ \$500                           | 48 _        |                                      |

| <b>5</b> 1 | Enter the amount from Page 2. Line FO                                                                                                    | 51       |
|------------|----------------------------------------------------------------------------------------------------|----------|
|            | Enter the amount from Page 3, Line 50.                                                                                                    | J1       |
| 52         | Angel Investment Credit  Enter the amount of available credit from the Tax Credit Certificate you received                                                                            |          |
| JZ         | from the DCEO. Attach DCEO certificate.                                                                                                    | 52       |
| 53         | Enter any distributive share of Angel Investment Credit from partnerships and S corporations. <b>Attach</b> Schedule(s) K-1-P.                                                        | 53       |
| 54         | Add Lines 52 and 53. This is your <b>Angel Investment Credit</b> .                                                                                                    | 54       |
|            | New Markets Credit                                                                                                    |          |
| 55         | Enter the amount of available credit from the Tax Credit Certificate you received                                                                                                    |          |
|            | from the DCEO. Attach DCEO certificate.                                                                                                    | 55       |
| 56         | Enter any distributive share of New Markets Credit from partnerships and S corporations. <b>Attach</b> Schedule(s) K-1-P.                                                             | 56       |
| 57         | Add Lines 55 and 56. This is your <b>New Markets Credit</b> .                                                                                                    | 57       |
|            | River Edge Historic Preservation Credit                                                                                                    |          |
| 58         | Enter the amount of available credit from the Tax Credit Certificate you received                                                                                                    | 50       |
| 50         | from the DCEO. <b>Attach</b> DCEO certificate.  Enter any distributive share of River Edge Historic Preservation Credit                                                               | 58       |
| 33         | from partnerships and S corporations. <b>Attach</b> Schedule(s) K-1-P.                                                                                                    | 59       |
| 60         | Add Lines 58 and 59. This is your <b>River Edge Historic Preservation Credit.</b>                                                                                                    | 60       |
|            | Live Theater Production Tax Credit                                                                                                    |          |
| 61         | Enter the amount of available credit from the Tax Credit Certificate you received from the DCEO or the amount transferred to you. <b>Attach</b> DCEO certificate.                     | 61       |
| 62         | Enter any distributive share of Live Theater Production Tax Credit                                                                                                    |          |
| 62         | from partnerships and S corporations. <b>Attach</b> Schedule(s) K-1-P.  Add Lines 61 and 62. This is your <b>Live Theater Production Tax Credit.</b>                                  | 62<br>63 |
|            |                                                                                                    | 03       |
| 64         | Hospital Credit  Enter the amount of real property taxes paid during the tax year on Illinois real property used for                                                                  |          |
| ٠.         | hospital purposes during the prior tax year.                                                                                                    | 64       |
| 65         | Enter the cost of free or discounted services provided at Illinois locations during the tax year pursuant to the hospital's charitable financial assistance policy, measured at cost. | 65       |
| 66         | Enter the lesser of Line 64 or Line 65. This is your Hospital Credit before transfers.                                                                                                | 66       |
| 67         | Enter any amount of the credit on Line 66 you have transferred or intend to transfer. <b>Attach</b> a written notice of the transfer. See instructions                                | 67       |
| 68         | of the transfer. See instructions.  Subtract Line 67 from Line 66. This amount cannot be less than zero.                                                                              | 68       |
|            | Enter any distributive share of Hospital Credit from partnerships and S corporations or any amount                                                                                    |          |
| -          | transferred to you. <b>Attach</b> Schedule(s) K-1-P or a copy of the notice of transfer the seller or donator issued to the Illinois Department of Revenue.                           | 69       |
| 70         | ·                                                                                                    | 70       |
|            | Total five-year credits                                                                                                    |          |
|            | Add Lines 51, 54, 57, 60, 63, and 70. Enter this amount on Step 2, Line 20                                                                                                    | 71       |
| Sed        | etion C — Credits which can be carried for ten years                                                                                                    |          |
|            | Historic Preservation Credit                                                                                                    |          |
| 72         | Enter the amount of available credit from the Tax Credit Certificate you received from the DCEO or the amount transferred to you. <b>Attach</b> DCEO certificates.                    | 72       |
| 73         | Enter any distributive share of the Historic Preservation Credit from partnerships and S corporations. <b>Attach</b> Schedule(s) K-1-P.                                               | 73       |
| 74         | Add Lines 72 and 73. This is your <b>Historic Preservation Credit</b> . Enter this amount here and                                                                                    | . 5      |

on Step 2, Line 28.

Schedule 1299-D (R-12/14)

**→** 74 **\_\_\_\_** 

## Step 2: Figure your credit (See instructions before completing this Step.)

<u>=Note</u>→ All line reference in this Step refer to Step 2 of this Schedule 1299-D, unless otherwise noted.

| 1  | Enter your total tax (see instructions).                                                                                                    | 1  |      |  |
|----|----------------------------------------------------------------------------------------------------|----|------|--|
|    | Enter the amount of foreign tax credit from Form IL-1041, Schedule CR, Line 56 (Form IL-1041 filers only).                                  | 2  |      |  |
|    | Subtract Line 2 from Line 1. If the amount is zero or negative, enter zero.                                                                 | _  |      |  |
|    | Enter the amount from 2013 Schedule 1299-D, Step 3, Line 1.                                                                                 |    |      |  |
|    | Subtract Line 4 from Line 3. This amount may be negative.                                                                                   |    |      |  |
|    |                                                                                                    | _  |      |  |
|    | Enter the amount from 2013 Schedule 1299-D, Step 3, Line 2.                                                                                 |    |      |  |
|    | If Line 5 is negative, enter the amount from Line 6 as a negative number. Otherwise, subtract Line 6 from Line 5.                           |    |      |  |
|    | Enter the amount from 2013 Schedule 1299-D, Step 3, Line 3.                                                                                 |    |      |  |
|    | If Line 7 is negative, enter the amount from Line 8 as a negative number. Otherwise, subtract Line 8 from Line 7.                           | _  |      |  |
|    |                                                                                                    |    |      |  |
| 11 | If Line 9 is negative, enter the amount from Line 10 as a negative number. Otherwise, subtract Line 10 from Line 9.                         |    |      |  |
|    | Enter the amount from Step 1, Section A, Line 3, of this Schedule 1299-D.                                                                   |    |      |  |
| 13 | If Line 11 is negative, enter the amount from Line 12 as a negative number. Otherwise, subtract Line 12 from Line 11.                       | 13 | <br> |  |
| 14 | Enter the amount from 2013 Schedule 1299-D, Step 3, Line 5.                                                                                 | 14 |      |  |
| 15 | If Line 13 is negative, enter the amount from Line 14 as a negative number. Otherwise, subtract Line 14 from Line 13.                       | 15 | <br> |  |
| 16 | Enter the amount from 2013 Schedule 1299-D, Step 3, Line 6.                                                                                 | 16 |      |  |
| 17 | If Line 15 is negative, enter the amount from Line 16 as a negative number. Otherwise, subtract Line 16 from Line 15.                       | 17 | <br> |  |
| 18 | Enter the amount from 2013 Schedule 1299-D, Step 3, Line 7.                                                                                 | 18 |      |  |
| 19 | If Line 17 is negative, enter the amount from Line 18 as a negative number. Otherwise, subtract Line 18 from Line 17.                       | 19 |      |  |
| 20 | Enter the amount from Step 1, Section B, Line 71, of this Schedule 1299-D.                                                                  | 20 |      |  |
| 21 | If Line 19 is negative, enter the amount from Line 20 as a negative number. Otherwise, subtract Line 20 from Line 19.                       | 21 |      |  |
| 22 | Enter the amount from 2013 Schedule 1299-D, Step 3, Line 8.                                                                                 | 22 |      |  |
| 23 | If Line 21 is negative, enter the amount from Line 22 as a negative number. Otherwise, subtract Line 22 from Line 21.                       | 23 | <br> |  |
| 24 | Enter the amount from 2013 Schedule 1299-D, Step 3, Line 9.                                                                                 | 24 |      |  |
| 25 | If Line 23 is negative, enter the amount from Line 24 as a negative number. Otherwise, subtract Line 24 from Line 23.                       | 25 |      |  |
| 26 | Enter the amount from 2013 Schedule 1299-D, Step 3, Line 10.                                                                                | 26 |      |  |
| 27 | If Line 25 is negative, enter the amount from Line 26 as a negative number. Otherwise, subtract Line 26 from Line 25.                       | 27 | <br> |  |
| 28 | Enter the amount from Step 1, Section C, Line 74, of this Schedule 1299-D.                                                                  | 28 |      |  |
| 29 | If Line 27 is negative, enter the amount from Line 28 as a negative number. Otherwise, subtract Line 28 from Line 27.                       | 29 | <br> |  |
| 30 | Figure the amount of credit to use this year.                                                                                               |    |      |  |
|    | <u>=Note→</u> If the lesser number is negative, enter zero.                                                                                 |    |      |  |
|    | a Enter the lesser of Step 2, Line 3 or Line 4.                                                                                             |    |      |  |
|    | <b>b</b> Enter the lesser of Step 2, Line 5 or Line 6.                                                                                      |    |      |  |
|    | c Enter the lesser of Step 2, Line 7 or Line 8.                                                                                             |    |      |  |
|    | d Enter the lesser of Step 2, Line 9 or Line 10.                                                                                            |    |      |  |
|    | <ul> <li>e Enter the lesser of Step 2, Line 11 or Line 12.</li> <li>f Enter the lesser of Step 2, Line 13 or Line 14.</li> <li>f</li> </ul> |    |      |  |
|    | •                                                                                                    |    |      |  |
|    | <ul> <li>g Enter the lesser of Step 2, Line 15 or Line 16.</li> <li>h Enter the lesser of Step 2, Line 17 or Line 18.</li> <li>h</li> </ul> |    |      |  |
|    | i Enter the lesser of Step 2, Line 19 or Line 20.                                                                                           |    |      |  |
|    | j Enter the lesser of Step 2, Line 21 or Line 22.                                                                                           |    |      |  |
|    | k Enter the lesser of Step 2, Line 23 or Line 24.                                                                                           |    |      |  |
|    | I Enter the lesser of Step 2, Line 25 or Line 26.                                                                                           |    |      |  |
|    | m Enter the lesser of Step 2, Line 27 or Line 28.                                                                                           |    |      |  |
| 31 | Add Lines 30a through 30m. Enter the result here and on your                                                                                |    |      |  |

31 \_\_\_\_

Form IL-1120, Line 48, IL-1041, Line 44, or IL-990-T, Line 22.

## Step 3: Figure your credit available to be carried forward

Retain a copy of this page in your files. You will need this to complete next year's Illinois Schedule 1299-D.

■ To figure each credit amount, STOP at the first applicable line for each credit.

**<u>≡Note</u>** All line references in this Step refer to Step 2 of this Illinois Schedule 1299-D.

| 1   | Two-year credit carryforward that is available for <b>one</b> more tax year.                                                                                                    |    |  |
|-----|----------------------------------------------------------------------------------------------------|----|--|
|     | • If Line 9 is positive or zero, enter zero here. You do not have any credit from this year to carry.                                                                                         |    |  |
|     | <ul> <li>If Line 7 is negative, enter the amount from Line 8 here.</li> <li>If Line 9 is negative, enter that amount as a positive number here.</li> </ul>                                    | 1  |  |
| 2   | Five-year credit carryforward that is available for <b>one</b> more tax year                                                                                                    | I  |  |
| _   | • If Line 11 is positive or zero, enter zero here. You do not have any credit from this year to carry.                                                                                        |    |  |
|     | • If Line 9 is negative, enter the amount from Line 10 here.                                                                                                    |    |  |
|     | • If Line 11 is negative, enter that amount as a positive number here.                                                                                                    | 2  |  |
| 3   | Two-year credit carryforward that is available for the next <b>two</b> tax years.                                                                                                    |    |  |
|     | <ul> <li>If Line 13 is positive or zero, enter zero here. You do not have any credit from this year to carry.</li> <li>If Line 11 is negative, enter the amount from Line 12 here.</li> </ul> |    |  |
|     | • If Line 13 is negative, enter that amount as a positive number here.                                                                                                    | 3  |  |
| 4   | Five-year credit carryforward that is available for the next two tax years.                                                                                                    |    |  |
|     | <ul> <li>If Line 15 is positive or zero, enter zero here. You do not have any credit from this year to carry.</li> <li>If Line 13 is negative, enter the amount from Line 14 here.</li> </ul> |    |  |
|     | • If Line 15 is negative, enter that amount as a positive number here.                                                                                                    | 4  |  |
| 5   | Five-year credit carryforward that is available for the next three tax years.                                                                                                    |    |  |
|     | <ul> <li>If Line 17 is positive or zero, enter zero here. You do not have any credit from this year to carry.</li> <li>If Line 15 is negative, enter the amount from Line 16 here.</li> </ul> |    |  |
|     | If Line 17 is negative, enter the amount as a positive number here.                                                                                                    | 5  |  |
| 6   | Five-year credit carryforward that is available for the next <b>four</b> tax years.                                                                                                    |    |  |
|     | • If Line 19 is positive or zero, enter zero here. You do not have any credit from this year to carry.                                                                                        |    |  |
|     | • If Line 17 is negative, enter the amount from Line 18 here.                                                                                                    |    |  |
| _   | If Line 19 is negative, enter that amount as a positive number here.                                                                                                    | 6  |  |
| 7   | Five-year credit carryforward that is available for the next <b>five</b> tax years.                                                                                                    |    |  |
|     | <ul> <li>If Line 21 is positive or zero, enter zero here. You do not have any credit from this year to carry.</li> <li>If Line 19 is negative, enter the amount from Line 20 here.</li> </ul> |    |  |
|     | • If Line 21 is negative, enter that amount as a positive number here.                                                                                                    | 7  |  |
| 8   | Ten-year credit carryforward that is available for the next <b>seven</b> tax years.                                                                                                    |    |  |
|     | • If Line 23 is positive or zero, enter zero here. You do not have any credit from this year to carry.                                                                                        |    |  |
|     | • If Line 21 is negative, enter the amount from Line 22 here.                                                                                                    | 0  |  |
| 0   | • If Line 23 is negative, enter that amount as a positive number here.                                                                                                    | 8  |  |
| 9   | Ten-year credit carryforward that is available for the next <b>eight</b> tax years.                                                                                                    |    |  |
|     | <ul> <li>If Line 25 is positive or zero, enter zero here. You do not have any credit from this year to carry.</li> <li>If Line 23 is negative, enter the amount from Line 24 here.</li> </ul> |    |  |
|     | • If Line 25 is negative, enter that amount as a positive number here.                                                                                                    | 9  |  |
| 10  | Ten-year credit carryforward that is available for the next <b>nine</b> tax years.                                                                                                    |    |  |
|     | • If Line 27 is positive or zero, enter zero here. You do not have any credit from this year to carry.                                                                                        |    |  |
|     | <ul> <li>If Line 25 is negative, enter the amount from Line 26 here.</li> <li>If Line 27 is negative, enter that amount as a positive number here.</li> </ul>                                 | 10 |  |
| 11  | Ten-year credit carryforward that is available for the next <b>ten</b> tax years.                                                                                                    | 10 |  |
| • • | • If Line 29 is positive or zero, enter zero here. You do not have any credit from this year to carry.                                                                                        |    |  |
|     | • If Line 27 is negative, enter the amount from Line 28 here.                                                                                                    |    |  |
|     | • If Line 29 is negative, enter that amount as a positive number here.                                                                                                    | 11 |  |
|     |                                                                                                    |    |  |

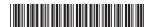